# AutoSave Support for WinSPS

## Enterprise tools for automation source management

#### **OVERVIEW**

The AutoSave suite of products provides you with the software tools needed to manage all your automation programs. AutoSave controls and tracks the changes to your industrial programmable devices and program sources including WinSPS v3.31 for CL, PIC, and PCL programs.

AutoSave's Microsoft Windows-based client application offers you both an interactive environment and background monitoring, resulting in a comprehensive change management solution. You have complete control over your device programs including:

- Secured File Access by Computer or Individual
- Launch Editor for Offline and Download
- Support for English, German, and Spanish WinSPS application
- Scheduled Comparison
- Historical Tracking and Audit Trails
- Automatic Change Notification
- Quick Disaster Recovery

## **CLIENT / SERVER / AGENT**

The WinSPS module is comprised of the AutoSave client installed on a Windows workstation, an AutoSave server acting as the master control center that coordinates all change-related programming activities and stores program files and an agent providing distributed processing efficiencies for the server.

#### **ARCHIVED CONTENTS**

The WinSPS file set comprised of the contents of the \bosch\\_.prj\\_.5\_\zs\_ directory is saved as a unit. By default, these items are excluded from transfer: error.stp, .bak, work\\*.\* The .pxd and .pxo files are excluded from comparison. Further edits to the file list can be made as needed. The file set unit is restored to the client whenever needed for subsequent use.

#### SECURED PROGRAM ACCESS

The GUI-based client interface allows a user to access the AutoSave functions with a login and password. At login, the AutoSave server determines the level of access to the different areas and programs that are permitted to the user *and* the client PC. AutoSave provides audit trails and historical tracking of activities and updates.

## **VERSION CONTROL**

When the user launches a program via AutoSave, the file becomes locked and indicates the user who has the file checked out. Other users see this lock condition when attempting to access the program. The system denies access to locked programs. When the user completes editing and saves the changes, AutoSave prompts for a revision note, creates a new current copy, relegates the previous current to a numbered ancestor, and unlocks the program. Restoring an ancestor or master copy to the current copy, launching it, and 'loading' it to the processor can undo unwanted programming changes.

#### UPLOAD

While the editor does provide an upload (unload) function, it is not used because the symbol files are lost. This precludes use of the scheduled comparison AutoUpdate feature and the scheduled upload feature.

#### DOWNLOAD

No Download menu is provided; instead, users initiate AutoSave's Launch function and use the WinSPS 'load' option to download the files.

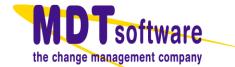

#### **COMPARISON FEATURES**

Comparisons to the processor are provided by the agent using WinSPS's "Comparison" function and results in that editor's standard report.

Revision to revision comparisons (Compare to...) are provided by AutoSave's standard file-to-file comparison resulting in a same or different designation. The results are displayed in HTML format.

| Program Summary     |                                                     |                     |                     |  |  |
|---------------------|-----------------------------------------------------|---------------------|---------------------|--|--|
| Program Name        |                                                     | /BodyShop/_test     |                     |  |  |
| Program Description |                                                     |                     |                     |  |  |
| Personality Type    |                                                     | winsps              |                     |  |  |
| Compare Date        |                                                     | 2006-05-16 10:13:33 |                     |  |  |
|                     |                                                     |                     |                     |  |  |
|                     | Current Copy                                        |                     | Processor Copy      |  |  |
| File Date           | 2006                                                | -05-15 15:01:52     | 2006-05-16 10:13:33 |  |  |
| User ID             | mass                                                |                     | N                   |  |  |
| Client ID           | p_stu                                               | r_01                | 4                   |  |  |
| Method              | Loca                                                | to Current          |                     |  |  |
| Revision Comment    | vision Comment Initial save with new WinSPS plug-in |                     |                     |  |  |

#### AutoSave Bosch WinSPS Difference Report

| File Name | Comparison Result  |
|-----------|--------------------|
| m0.pxd    | DIFFERENT (Binary) |

#### **COMPARISON ON DEMAND**

đ

Any two copies of a program, such as current, local, ancestor, version, or processor, can be compared to each other. This comparison is done on an as-needed basis and may be performed from any client with access to the device program.

#### **AUTOMATED COMPARISON**

The WinSPS module allows for scheduled, unattended comparisons of configured groups of programs. Using the agent to perform the actual upload, AutoSave can compare the processor copy to the current or a master copy or compare the current copy to a selected version (permanent or master copy).

The AutoSave module for WinSPS does not support the AutoUpdate feature or the Upload feature; the uploaded files would not have the symbolic files, hence the new current copy would not be usable.

## NOTIFICATION

Notification e-mail is automatically sent to designated personnel when scheduled comparisons are completed and provides links to complete HTML detail reports.

## COMMUNICATIONS

All communication done to and from the WinSPS PLCs is TCP/IP over an Ethernet network. The PLC's IP address must be configured within the WinSPS project itself; it is additionally configured on the Device Connection tab so AutoSave detects viable communications and enables the appropriate menus and buttons.

There can be up to four WinSPS devices on a single rack, with each being established as a separate program under the project directory. A single AutoSave Universal program can be established to archive the rack's configuration.

## Capabilities

| System Highlights                      |   |  |  |
|----------------------------------------|---|--|--|
| Client: Real-time Ancestry             |   |  |  |
| Server: Auto Unattended Operation      |   |  |  |
| Agent: Parallel/Distributed Processing |   |  |  |
| Secured Program Access                 |   |  |  |
| Version Control w/file compression     |   |  |  |
| Client Highlights                      |   |  |  |
| Compare                                | V |  |  |
| Editor Controlled Actions/ User Rights | V |  |  |
| Editor Launch With/Without Save        |   |  |  |
| Server / Agent Highlights              |   |  |  |
| Time-Base Scheduling                   | Ø |  |  |
| AutoCompare                            | V |  |  |
| AutoNotify                             | Ø |  |  |
| Server Platform Support                |   |  |  |
| Windows                                | ☑ |  |  |

## WINSPS EDITOR REQUIREMENTS

The module supports Bosch WINSPS v3.31 for CL, PIC, and PCL programs.

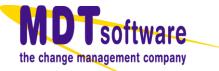